# **TELEMAKO**

Giuseppe Mignogna

Copyright © (c)1994/95 by Giuseppe Mignogna

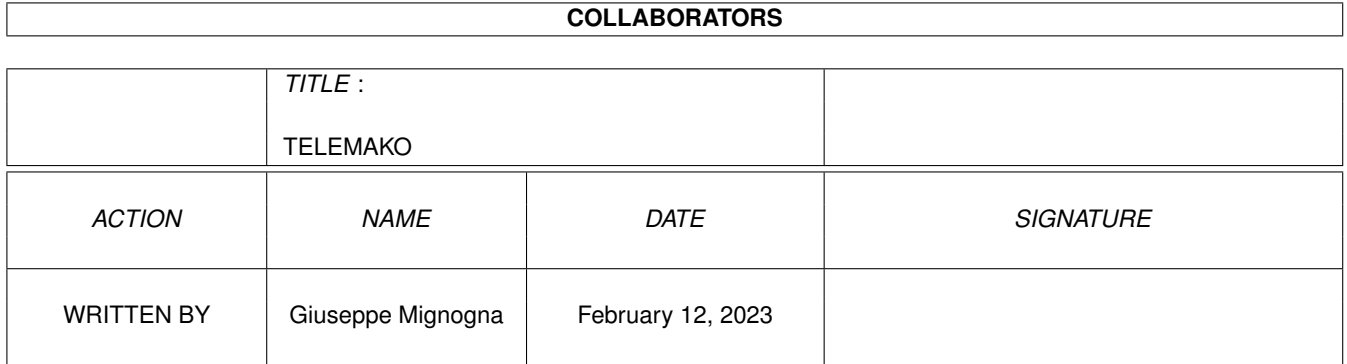

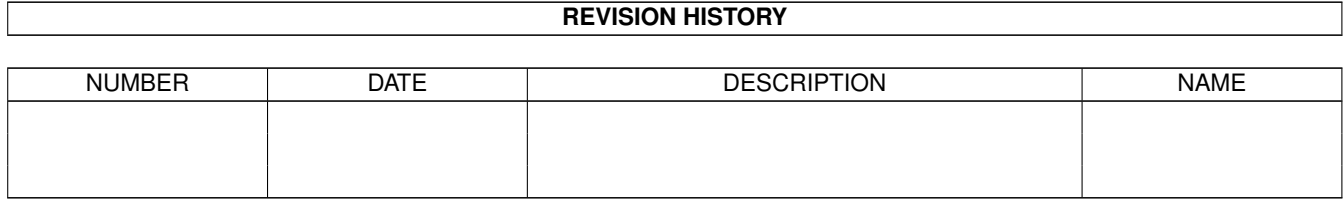

# **Contents**

#### 1 TELEMAKO  $\mathbf{1}$  $1<sub>1</sub>$ Telemako v0.98 DEMO $\ldots$  $\mathbf{1}$  $1.2$  $\overline{2}$  $1.3$ Archives.  $\overline{2}$  $14$  $\overline{3}$  $1.5$  $\overline{3}$ 1.6 3  $1.7$ Dialer experience and construction of the construction of the construction of the construction of the construction  $\overline{5}$ 1.8 6 1.9 6  $\overline{7}$  $\overline{7}$  $\overline{7}$  $\overline{7}$ 8  $114$  Load 8 8  $11$ 14 14 15 1.21 see page capt.. 15 15 1.23 Sender. 16 16 17 17 17 18 18

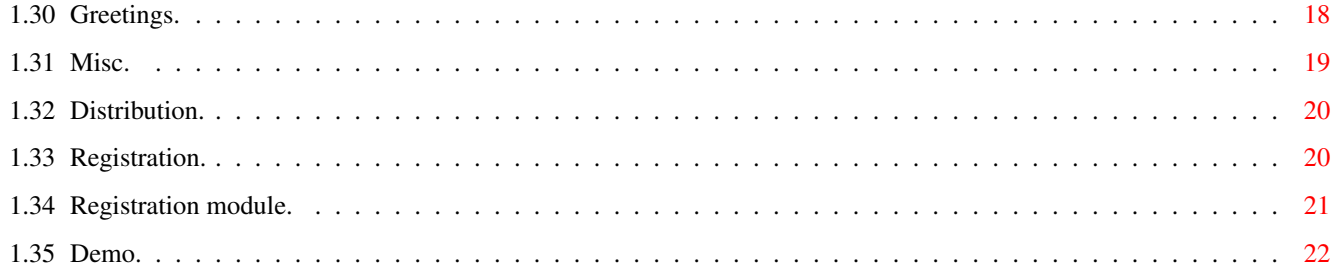

# <span id="page-5-0"></span>**Chapter 1**

# **TELEMAKO**

# <span id="page-5-1"></span>**1.1 Telemako v0.9ß DEMO**

\_\_\_\_\_\_\_\_ \_\_\_\_\_ \_\_\_ \_\_\_\_\_ \_\_\_\_\_\_\_\_ \_\_\_\_\_\_\_\_ \_\_ \_\_ ←-  $\overline{\phantom{a}}$ |ºººººººº|ººººº |ººº |ººººº |ºººººººº|ºººººººº|ºº |ºº |ººººººº |ºº |ººº-\_\_\_|ººº\_\_\_\_|ººº-\_\_\_|ºº|ºº|ºº|ºº|ºº|ºº|ºº|ºº\_\_|º |º |ºº |ººººººº|ººººººº|ººººººº|ºº|ºº|ºº|ºº |ºº|ºº |ººº|ººººººº ¯¯ ¯¯¯¯¯¯¯ ¯¯¯¯¯¯¯ ¯¯¯¯¯¯¯ ¯¯ ¯¯ ¯¯ ¯¯ ¯¯ ¯¯~ ¯¯¯ ¯¯¯¯¯¯ v0.9ß DEMO 1995 September 20 (c) 1994-95 by Giuseppe Mignogna ===========================================================================

Introduction

Archives

Execution

Installation

Demo restrict.

Terminal

Dialer

Editor

Sender

Capturer

Settings

Miscellaneous

Greetings

Distribution

Registration

## <span id="page-6-0"></span>**1.2 Introduction.**

INTRODUCTION. ~~~~~~~~~~~~~

> First of all, I'm sorry for my english, but it's enough to explain you something of really important about this program. Hoping you easy understand it, here we go...

TELEMAKO is a PRESTEL terminal emulator and manager.

If you aren't a user of some prestel service, you don't need to read some more of this and you're free to put it into your Trashcan directory or give it a glance anyway.

Otherwise, if you're an affectioned user of some prestel service, Telemako will give you all the necessary to enjoy it for the best: terminal, editor, capturer, sender, dialer, a little script interpreter and more...

### <span id="page-6-1"></span>**1.3 Archives.**

ARCHIVES CONTENTS. ~~~~~~~~~~~~~~~~~~ "Telemako.lha" should contains these files: Telemako (dir) fonts (dir) Telemako (dir) 16tf 8tf Telemako.font s (dir) TMS (dir) inkey.tms itapac.tms

Pix (dir)

libs (dir)

mwait.tms put.tms rnd.tms show.tms system.tms timer.tms vdt.tms Tm.dial Tm.setts Convert1.pic Convert2.pic Pages (dir) Basil.pres Castello.pres Fantasma.pres Ghostbusters.pres IntelOutside.pres Paperino.pres Prestel1.pres Prestel2.pres Prestel3.pres Prestel4.pres Prestel5.pres Puffo.pres Pupazzo.pres Rete4.pres Rose.pres TamTam.pres Televideo.pres VideoMusic.pres

```
Missed_Diskfont.library
     devs (dir)
       Missed_Serial.device
      Captures (dir)
       FullCapture.fcap PageCapture.pcap
   Captures.info Pages.info
   Pix.info Telemako
   Telemako.info TelemakoENG.guide
   TelemakoENG.guide.info TelemakoITA.guide
   TelemakoITA.guide.info
Telemako.info
```
## <span id="page-7-0"></span>**1.4 Installation.**

INSTALLATION AND NECESSARY FILES. ~~~~~~~~~~~~~~~~~~~~~~~~~~~~~~~~~ The main program can be copied in any directory. The next files are vitals: - DEVS: SERIAL. DEVICE (OS 2.0+ vers) - LIBS:DISKFONT.LIBRARY (OS 2.0+ vers) - FONTS:TELEMAKO/8tf - FONTS: TELEMAKO/16tf - FONTS: TELEMAKO.font For paper printing, the next file is necessary too: - DEVS:PARALLEL.DEVICE The next files will be loaded if the program find them: - S:TM.dial (Dial book) - S:TM.setts (Program settings) **1.5 Execution.**

<span id="page-7-1"></span>PROGRAM EXECUTION. ~~~~~~~~~~~~~~~~~~

From Workbench, double click on its icon. From Shell, type the path and name of the program.

Really strange, isn't? :-)

# <span id="page-7-2"></span>**1.6 Terminal.**

#### TERMINAL.

 $\sim\sim\sim\sim\sim\sim\sim\sim\sim$ 

From terminal you can call a prestel service and use it or you can select one of these menu items:

- DIALER (Amiga A)
- EDITOR (Amiga E)
- SENDER (Amiga S)
- CAPTURER (Amiga C)
- SETTINGS (Amiga T)
- CLEAR (Amiga L)
- RANGE (Amiga R)
- SAVE PG (Amiga W)
- PRINT PG (Amiga N)
- WBENCH (Amiga M, Amiga A) Put in front the workbench screen. Here the difference between the two ways:
	- 1) Using <Amiga + A> you go to workbench, but not in real multitasking. Your programs will run slowly.
	- 2) Using <Amiga + M>, or the item WBENCH, you go to it in real multitasking, so the other programs will run at full speed, but Telemako will go into sleep mode.

============================================================ IN ANY CASE YOU CAN RETURN TO TELEMAKO ONLY USING THE KEYS <LEFT AMIGA + A> !!!! ============================================================

- HELP (Amiga H)
- ABOUT (Amiga B)
- HANG UP (Amiga G)
- QUIT (Amiga Q)

Here other functions:

- F1 - F7 UNSHIFTED : set a text color. SHIFTED : set a graphic color.  $- F8$ UNSHIFTED : background color for the chars like the foreground. SHIFTED : background color for the chars set to black.  $- F9$ UNSHIFTED : double height on. SHIFTED : double height off.

 $- F10$ 

UNSHIFTED : flash on. SHIFTED : flash off.  $-$  CTRL  $+$  F1 <  $-$ >F10 Range sending or script executing. - CTRL + ALT + F1<->F10 Range storaging. - CTRL + 0<->99 Execute the respective record number of the dial book. - SNAPPING You can copy a selected area of characters into a buffer (SNAP), and use it then in different ways. To do it, press the left mouse button and move the mouse to select the range of chars, then release the button. You can press also the Shift key to make a SQUARE snap. - SCRIPT EXCUTING Use <AMIGA + I> to execute a TMS file. Write the name into the file requester will appear. To continue an interrupted script use <AMIGA + SHIFT + I>. - CAPTURE PAUSE/UNPAUSE Use <AMIGA + P>. - <-> Key minus on keypad. This key is redefined to send the '#' char.

So you can select pages or send commands to a service just using the numeric keypad.

# <span id="page-9-0"></span>**1.7 Dialer.**

 $\sim\sim\sim\sim\sim\sim\sim$ 

DIALER.

With this interface is possible call a phone number or other kind of addresses in automatic and from a stored database.

You can see the windows where appear the comments/numbers and a series of buttons. The next operations are allowed:

> Record Storaging Record Modifing Record Deleting Record Executing Dial book Sorting

Dial book Saving Dial book Loading Dial book Erasing

#### <span id="page-10-0"></span>**1.8 Storage.**

~~~~~~~~~~~~~~~~~

RECORD STORAGING.

- To enter a new record into the dial book, follow these steps:
- 1) Click on the left-bottom window and insert a comment (max 20 chars);
- 2) Click on the right-bottom window and insert the number (that is a string of max 20 chars);
- 3) Select the data type clicking on one of the small buttons just below [PHONE] [VDT] etc. The meaning of the data types are:
	- PHONE This means that the entered number is a phone number, and it will be executed sending the string "ATDT <number><CR>".
	- VDT The number is a VideoText page and it will be executed sending the string "#<number>\*<CR>".
	- NUA The number is a Network User Addresses and it will be sended just like "<number><CR>", that's the number folowed by a carriage return.
	- NULL The number (or string) will be sended without other codes.
		- TMS The entered string is the path and the name of a Telemako Script. It will cause the loading and the interpreting of that file. You >MUST< terminate the script name with the postfix ".TMS".
- 4) Click on [ADD]. The record is now stored in database (dial book). You can store a maximum of 100 records for database.

#### <span id="page-10-1"></span>**1.9 Modify.**

-

RECORD MODIFING. ~~~~~~~~~~~~~~~~

- 1) Click ONE time in the big window on the record you want to modify.
- 2) Modify it by clicking on the small bottom windows and typing the

new data.

3) Click [MODF].

#### <span id="page-11-0"></span>**1.10 Delete.**

RECORD DELETING.

~~~~~~~~~~~~~~~~

1) Click on the record you want to delete.

2) Delete it by clicking on [DEL] or using the shortcut <Amiga + D>.

## <span id="page-11-1"></span>**1.11 Exec.**

RECORD EXECUTING. ~~~~~~~~~~~~~~~~~ You can execute (that is dial or just send) the record through one of this ways: From DIALER: 1) Clicking TWO times onto the record you want to execute. 2) Clicking ONE time onto the record and one on the button [PHONE], [VDT], [NUA] or [NULL]. From TERMINAL: 3) Keeping pressed CTRL, type the number of the record you want to execute. You can know the progressive number of a record taking a look to the number showed just next the right of the big window. It always represent the number of the first record visible.

# <span id="page-11-2"></span>**1.12 Sort.**

DIAL BOOK SORTING. ~~~~~~~~~~~~~~~~~~ Clicking [SORT], the database will be sorted in alphabetical order, according to the comment. If you precede a comment by a point ".", the position of that record will be the same though a sorting.

## <span id="page-11-3"></span>**1.13 Save.**

DIAL BOOK SAVING. ~~~~~~~~~~~~~~~~~ Clicking [SAVE], the dial book will be saved as "S:TM.dial", replacing an existing one.

### <span id="page-12-0"></span>**1.14 Load.**

DIAL BOOK LOADING. ~~~~~~~~~~~~~~~~~~ Clicking [LOAD] will appear a file requester. Enter the name of the database to load and click [OK].

#### <span id="page-12-1"></span>**1.15 New.**

NEW DIAL BOOK. ~~~~~~~~~~~~~~ Clicking [NEW], and then [OK] to the delete the current dial book in RAM.

#### <span id="page-12-2"></span>**1.16 TSI (Telemako Script Interpreter)**

TSI ~~~~~~~ -------------------------------------------------------------------------- WARNING: This section is still in debugging, so use it with care. No error message is showed if you do a mistake, but it's no dangerous. Just you don't know about it. -------------------------------------------------------------------------- A TMS file script is just an ascii file written to be interpreted by the internal Telemako Script Interpreter. To execute a script, there're three ways: From TERMINAL: » using the sequence <Amiga + I> will appear a requester where insert the name of the file to execute. With <Amiga + Shift + I> an interrupted one will be continued. \*NEW\* » Using <Ctrl + FKEY>, where FKEY is a function key that contains a script (see Function keys ). From DIALER and TERMINAL: » Executing a record that have the path and name of a script file (terminating with ".TMS"). The execution can be stopped pressing and keeping pressed the left mouse button and pressing the right button too. Just pressing the left button is possible to skip a command in the script that is waiting for a byte from the serial. The scripts can be edited with a normal text editor, like the system's Ed, and saved with the extension ".TMS". The maximum lenght should be 20 kilobytes. A script can contains:

```
- LABELS : they're strings without spaces and terminating with a
               colon ":".
               Used for jumps.
- ISTRUCTIONS : strings that cause actions (generally to the serial port).
- PARAMETERS : istructions can have parameters like this:
        nc NUMERIC CONSTANT : any 32 bit number
        nv NUMERIC VARIABLE : a variable from N1 to N6;
         sc STRING CONSTANT : strings between quotes;
         sv STRING VARIABLE : a variable from A1 to A6;
Here the istructions list:
----------------------------------------------------------------------
- PUT sc/sv
 Send sc/sv.
- PUTCR sc/sv
  Such us PUT, plus a carriage return.
- GET sv
 Get a byte from serial and put it into sv.
- GETN sv nc/nv
  Wait for nc/nv bytes and put them into sv.
- WAIT sc/sv
 Wait for the string sc/sv.
- SKIP nc/nv
 Wait for nc/nv bytes.
- LET nv nc/nv
 LET sv sc/sv
 Put nc/nv (sc/sv) into nv (sv).
- ADD nv nc/nv
 Add to nv the value of nc/nv.
- ADD sv sc/sv
 Merge to sv the string sc/sv.
- SUB nv nc/nv
 Subtract nc/nv from nv.
- SUB sv sc/sv
 Subtract the string sc/sv from sv.
- INC nv
 Increment nv of 1.
- DEC nv
 Decrement nv of 1.
```
- NTOA sv nc/nv Convert nc/nv into a string and put it into sv. - ATON nv sc/sv Convert sc/sv into a number and put it into nv. - RND nv nc Put in nv a random number between 0 to nc. - CHR sv nc/nv Put into sv the ASCII code of nc/nv. - INKEY vs Put into vs a char from the keyboard, if pressed. - WAITKEY Wait for a keypress. - WAITKEY vs nc/nv Wait for nc/nv characters pressed from the keyboard and put them into vs. - GOTO label Jump to label. If not found, the execution will be stopped. - IF nc/nv nc/nv label IF sc/sv sc/sv label Jump to label if the first parameter is egual the second. - MWAIT sv Allow multiple WAIT; sv begin a particular variable, usable only with the istruction MIF. MWAIT wait for a char from the serial and put it (in a particolar way) insto sv. - MIF sv sc/sv label Jump to label if sc/sv is egual to sv. To use in conjunction with MWAIT. - PRINT sc/sv Print on video sc/sv. - DELAY nc/nv Wait for  $(nc/nv)*(0.02$  seconds. - BELL Do a bell signal. - LOGOPEN sc/sv Open a logfile. sc/sv is the pathname. - LOGWRITE sc/sv LOGWRITE Write sc/sv onto the file opened with LOGOPEN. Without parameter, write a CR. - LOGCLOSE

Close the log file. - FSEL sv Appear a file requester. The selected name is put into sv. - MONITOR ON/OFF ON shows the interpreted strings. OFF stops it. - SHOW ON/OFF ON shows in prestel all the data got from the serial. OFF stops it, doing the execution faster. - SYSTEM The script execution is stopped, and return to terminal mode. Is possible continue it manually using the sequence <Amiga + Shift + I>. - TIMER nc/nv Is similar to SYSTEM, but the execution continues automatically after nc/nv fifthies seconds. - END Stop the interpreting.

# <span id="page-15-0"></span>**1.17 Editor.**

EDITOR.  $\sim\sim\sim\sim\sim\sim\sim$ Take a look to the interface.... -------------------------- Input/output operations. -------------------------- First of all, it's necessary to enter the name of the file to load/save. - SAVING A PRESTEL SCREEN Select [SCRN], select between an extended [EXTE] or compressed saving [COMP] and click [SAVE]. - LOADING A PRESTEL SCREEN Just select [SCRN] and click [LOAD]. - SAVING A RANGE Select [RNGE], select [COMP] or [EXTE], and click [SAVE]. - LOADING A RANGE Just select [RNGE] and click [LOAD]. The data will be stored into the range buffer. - SAVING/LOADING AN IFF SCREEN Select [IFF] and click [SAVE] or [LOAD]. When load, automatically is popped to front the convert screen. --------------------------

Other operations.

#### TELEMAKO 12/22

-------------------------- » [PAGE > BUFFER] (Amiga C) Copy the actual page into the page buffer. » [PAGE <> BUFFER] (Amiga J) Do a swap between the buffer and the page. » [PASTE RANGE] (Amiga R) Paste onto the page what is present into the range buffer. » [PAGE UP] (Shift <BACKSPACE>) Do a scroll up of the page. » [PAGE DOWN] (Shift <RET>) Do a scroll down of the page. » [DELETE LINE] (Amiga X) Delete the line underneath the cursor. » [PRINT] (Amiga P) [GET] (Amiga G) [#][#] [#][#] [#][#] Click [PRINT] to print the graphic char represented by the "#". Click [GET] to set the "#" like the char under the cursor. » X: ( ) Y: ( ) Show the cursor coordinates.  $*NEW*$ If a graphic function is selected, the prestel coordinates  $(80 \times 72)$ of the pointer are showed. » CODE: [ ] (Amiga D) Show the code of the char under the cursor. Is possible to enter a code manually clicking on this gadget. » [SHOW] Cause the showing of the ESC codes as yellow and black chars. » [CLEAR] (Ctrl L) Clear the page. » [RDRAW] (Amiga W) Do a page refresh. » [EXIT] (Amiga ESC) Return to terminal. Note the shortcut <AMIGA + ESC>, instead of the usual <ESC>. -------------------------- Graphic operations. -------------------------- \*NEW\* » [DOTS] Pressing the left mouse button to plot or the right to erase is possible draw freehand on the screen.

\*NEW\* » [LINES] Do lines. \*NEW\* » [BOXES] Do boxes. Holding pressed <Shift>, will be drawn square boxes.  $*NEW*$  » [BARS] Do filled boxes. \*NEW\* [CIRCLES] Do ellipses. Holding pressed <Shift>, will be drawn circles.  $*NEW*$  » [CUT] Cut an area from the screen and copy it into convert screen. \*NEW\* » [PASTE] Paste the previously cutted are.  $*NEW*$  » [MIX] Mix the area cutted. \*NEW\* » [UNDO] Undo the last GRAPHIC operation. -------------------------- Convert operations. -------------------------- » [PRESTEL SCREEN/CONVERT SCREEN] Select what screen must be showed. The prestel screen is the default screen where all operations normally are showed. The convert screen is the screen where the IFF images to convert are loaded. The area to convert is represented by a square. You can place it by using the right mouse button. » [START CONVERTION] Start the convertion of the selected area, in black and white. Is better to use images in 320\*200 and two colors. -------------------------- Keys functions. -------------------------- » Amiga H : cursor at home. » <Back space> : do a back space. » <Del> : do a delete. » Shift <Del> : do an insert. » Right mouse button : place the cursor.

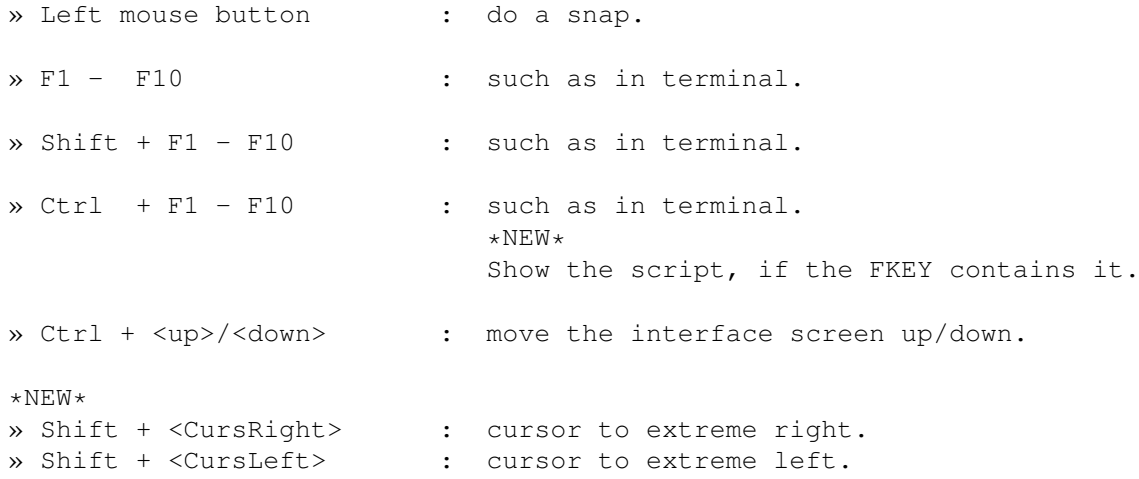

# <span id="page-18-0"></span>**1.18 Capturer.**

 $\sim\sim\sim\sim\sim\sim\sim\sim\sim$ 

CAPTURER.

Take a look of the interface...

- » [PAGES/FULL] Select the capture type:
	- [PAGES] When a CLS code occures, the entire page is captured. Captures are longer than the full one, but faster in viewing. Good to capture drawings.
	- [FULL] Any character taken from the serial is captured.
- » BUFFER [19200] [<] [>] Set the capture buffer for the input/output operations.
- » [SEL] ['file name' ] Use this to select the capture to see/make.

Making capture

Vieving capture  $\rightarrow$  [X] (ESC) Go to terminal.

# <span id="page-18-1"></span>**1.19 Capture MAKE.**

M A K E.  $\sim\sim\sim\sim\sim\sim\sim\sim$ » [START] Start a capture.

» [CLOSE]

```
Close the capture.
» [PAUSE]
  Pause/unpause the capture. In terminal, use <Amiga + P>.
```
### <span id="page-19-0"></span>**1.20 Capture SEE.**

S E E.

```
\sim \sim \sim \sim \sim» [LOAD]
  Load a capture. Be sure to select the right type (full or page) for
  the capture you want to see, 'cause the program can't identify it
  automatically.
```
See a Page capture See a Full capture

#### <span id="page-19-1"></span>**1.21 see page capt.**

```
SEEING A PAGE CAPTURE.
~~~~~~~~~~~~~~~~~~~~~~
» [....]
  In this gadget are visible the number of the actual page.
  You can select one too with it.
\rightarrow [<] [>]
  Show the previous/next page.
```
» [SAVE PG] Save the actual page.

## <span id="page-19-2"></span>**1.22 see a full capture.**

```
SEEING A FULL CAPTURE.
~~~~~~~~~~~~~~~~~~~~~~
» POS [.......]
  Show the actual position bytes.
  You can jump anywhere in the capture using it.
\rightarrow [<|]
  Jump to the last CLS occurred, but only through the buffer in
  memory.
\rightarrow [>]
  Forward a single step.
\mathcal{P} [>>]
  Fast forward, until a mouse press or a CLS.
```

```
» PAUSE WHEN CLS [/]
  Do/Undo a pause with FFWD when a CLS occures.
```
#### <span id="page-20-0"></span>**1.23 Sender.**

SENDER.  $\sim$   $\sim$   $\sim$   $\sim$   $\sim$   $\sim$ 

The sender allow you the upload of prestel or ASCII data.

I think it's really easy to use. Here just some explanation about the interface:

» [DELAY]

Sets the delay for the sendings.

```
-----------------------------------------------------------------
This value has effect for all the opertions, even out the sender.
-----------------------------------------------------------------
```
» [NO CONV./LF -> CR/CR -> LF]

- [NO CONV.] Normal sending.
- [LF -> CR] Send a CR instead of LF.
- [CR -> LF] Send a LF instead of CR.
- $\rightarrow$  [# -> #/# -> @]
	- [# -> #] Normal sending.
	- $[$ #  $-$  >  $\theta$ ] Send a code 64 instead of code 127.

# <span id="page-20-1"></span>**1.24 Settings.**

 $\sim$  ~~~~~~~

SETTINGS.

The interface has five main groups:

Colors

Function keys

Serial

Misc

Config

# <span id="page-21-0"></span>**1.25 Colors.**

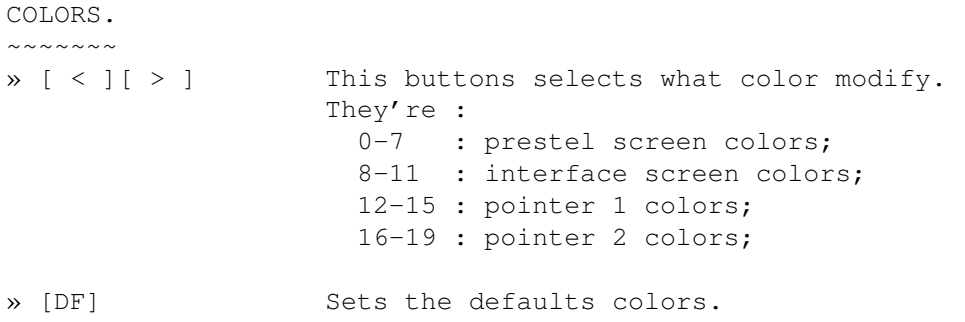

# <span id="page-21-1"></span>**1.26 Function keys.**

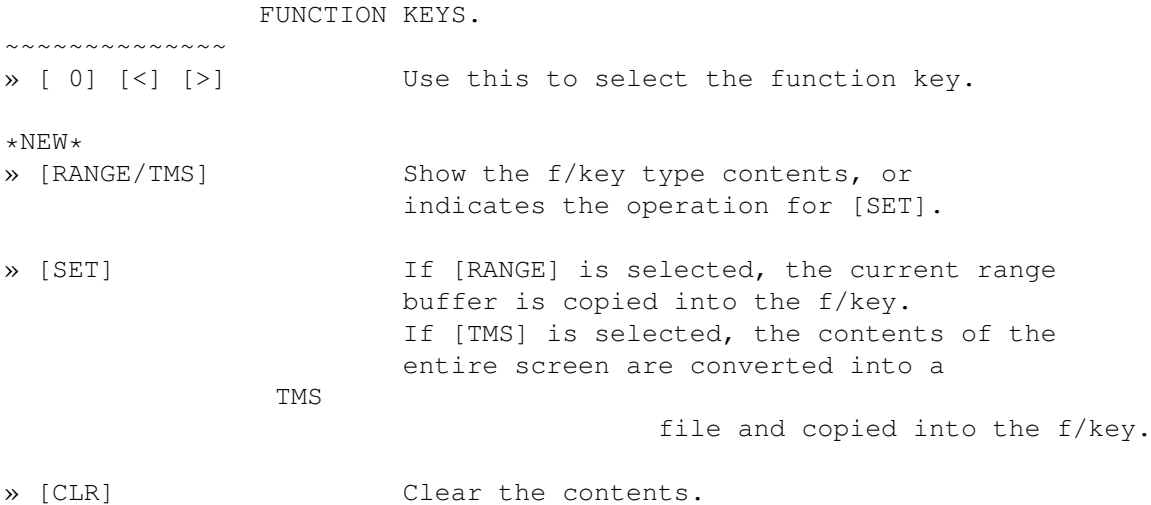

# <span id="page-21-2"></span>**1.27 Serial.**

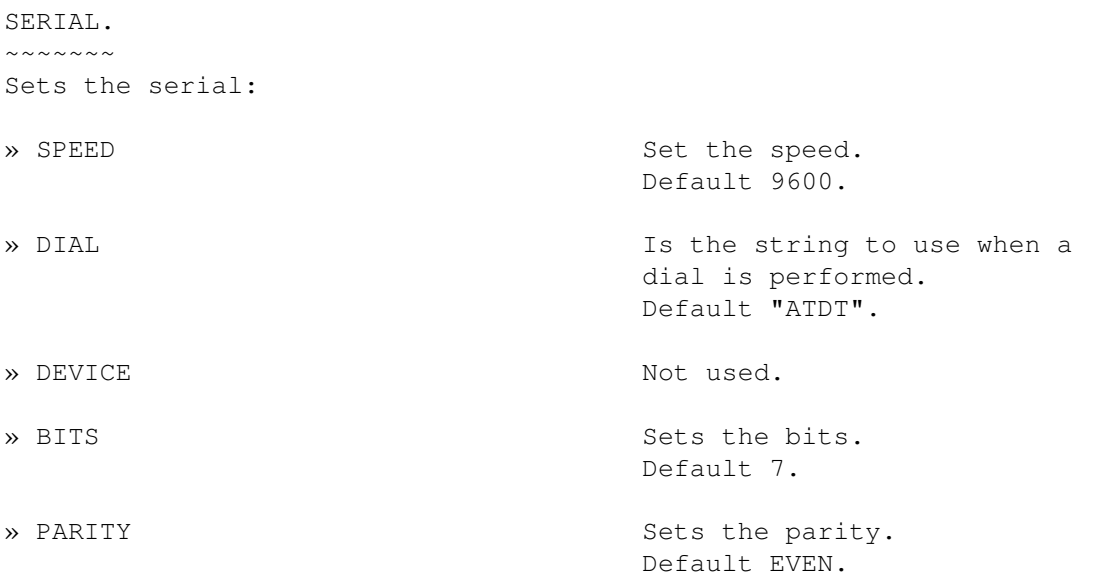

» STOP BIT [0/1] Set the stop bits. Default 1.

#### <span id="page-22-0"></span>**1.28 Misc.**

MISC.  $\sim\sim\sim\sim\sim$ »~[NO BELL/BELL x] Change the sound to play when a bell code is received. [NO BELL] = no sound. » [CURS. ON/OFF] Set on/off the acknowledgment of the code CTRL T, used to turn off the cursor. [CURSOR ON] sets the cursor even on. » [ESC ON/OFF] Set on/off the processing of the esc codes. Other shortcutted-only options are: » Amiga+U To change the way how the interface screen appears. » Amiga+D Set on/off the prestel double height. Set it to off if the program fails without a plausible reason, expecially during graphic operations. {This happen on some A500 machines, 'cause the

Amos SetFont istruction is bugged, I think. NdJEM }

## <span id="page-22-1"></span>**1.29 Config.**

CONFIG.  $\sim\sim\sim\sim\sim\sim\sim$ 

» [SAVE] The active configuration is saved as "S:TM.setts". Even this parameters are saved:

- the SENDER settings;
- the CAPTURER settings;
- the interface screen position;

» [USE IT] (ESC) Return to terminal mode.

#### <span id="page-22-2"></span>**1.30 Greetings.**

GREETINGS. ~~~~~~~~~~ The most interesting text of this docs  $:-)$  I wish to thanks, without orders:

- DEI MANES, the main user, beta tester and a great friend. As well as he's the main programmer of most of the TSI algos.
- NIKO, another big 8-} great friend! Thanks for his suggestion about the design of the interfaces.
- FOX, my first real registred user!! It was great to find me some important programs to write this version.
- Giuseppe "SOLOMETALLO" Reale, another great friend!
- The ARCHIMEDE chat, actually down, sigh! I hope it can be active as soon as possible!
- Papa', mamma, and my ballsbreaker sisther :-;

And.........

++dmitrij; Panathlon Darkman Squilibrio Pizzaman Sysadm Etrusco Yomo John Connors Perla Ali Maxx Joe Monnalisa Daphne Alexx Piergiorgio Teppista DessertLaRossa Luna Wizard Anais Tenax Sirio Simulman Pepe Trilly Amigo Roby Luna Laser Arctic Frac' Ace Alberto Spiderman Skynet Digital Boy Croccky Andy SR Francy Cobalto The Eagle Margo Black Jack (owner of the chat where I did the page capture)

...and everybody I've forgot (really sorry if I did it!).

#### <span id="page-23-0"></span>**1.31 Misc.**

MISCELLANEOUS. ~~~~~~~~~~~~~~ I started to write Telemako in March 1994. The following software were used: - AMOS 2.0 and COMPILER 2.0, naturally :-)... - Cloanto Personal Font Maker 1.0 for edit the fonts. - Deluxe Paint IV for all the graphics. - HEX to make some binary editing. - More than four programs written by me to edit the interfaces etc. - Kick Pascal 2.0 to edit this docs  $(!)$ ;-) The machine was an Amiga 500 plus with 2 megas, and nothing else. Actually I know these bugs:

- a non-full management of the double-height
- a software-failure (!) if a bell occurs while another program is playing somethin' else. Set [NO BELL] if have trouble with this.

The program was tested with an A600 with 2mbytes and a 420MB HD, with an A1200 with a 42MB HD. With my 500 gives problems if the double-height is setted on.

The future of this programs depends on how much interesting I riceve for it. So, don't be afraid to write me what you think about it.

===================================================================== I really would like to implement a minimum of TELETEL (Cept 2) emulation, but I don't have the documentation about this standard. If someone know where is possible find it, please write me!! I will grateful to him for life!! =====================================================================

#### <span id="page-24-0"></span>**1.32 Distribution.**

DISTRIBUTION.  $~\sim~\sim~\sim~\sim~\sim~\sim~\sim~\sim~\sim~\sim~\sim~$ 

The DEMO version is freely distributable. No file must be altered or deleted into the "TELEMAKO.LHA" archives. No profite is permitted for its distribution. =====================================================================

Will be really appreciated the notice about the program's publication in cover disks, or the review from magazines etc. This apply expecially for editors. =====================================================================

The REGISTRED version is strictly reserved to a personal use. The copy to other persons is FORBIDDEN .

=========================================================================== IN NOCASE THE AUTHOR IS RESPONSABLE ABOUT DIRECT OR INDIRECT DAMAGES CAUSED BY THE USING OF TELEMAKO. ===========================================================================

# <span id="page-24-1"></span>**1.33 Registration.**

#### REGISTRATION.

~~~~~~~~~~~~~

To get the registred version of Telemako is needed a payment of 10\$ (ten U.S.D.) or italian Lit.14.000. Also is possible to exchange the program with the equivalent amount in blank marked disks, audio or VHS cassettes, CD/LP of heavy metal or latest techno music and guitar tablature of Manowar, Nirvana, Iron Maiden, Scorpions...

```
To receive the program is necessary send me your form of payment to the
address below, including the
                registration module
               .
It's better first contact me ( JEM ) at one of these addresses:
  - ARCHIMEDE NUA itapac 2551604400
                 Videotel *52181#
  - QSD NUA itapac 0208057040540
   - cimitile@economia.dms.unina.it
Or write to my address:
    Giuseppe Mignogna
```

```
via Marconi, 62
86016 Riccia (CB)
ITALY
```
# <span id="page-25-0"></span>**1.34 Registration module.**

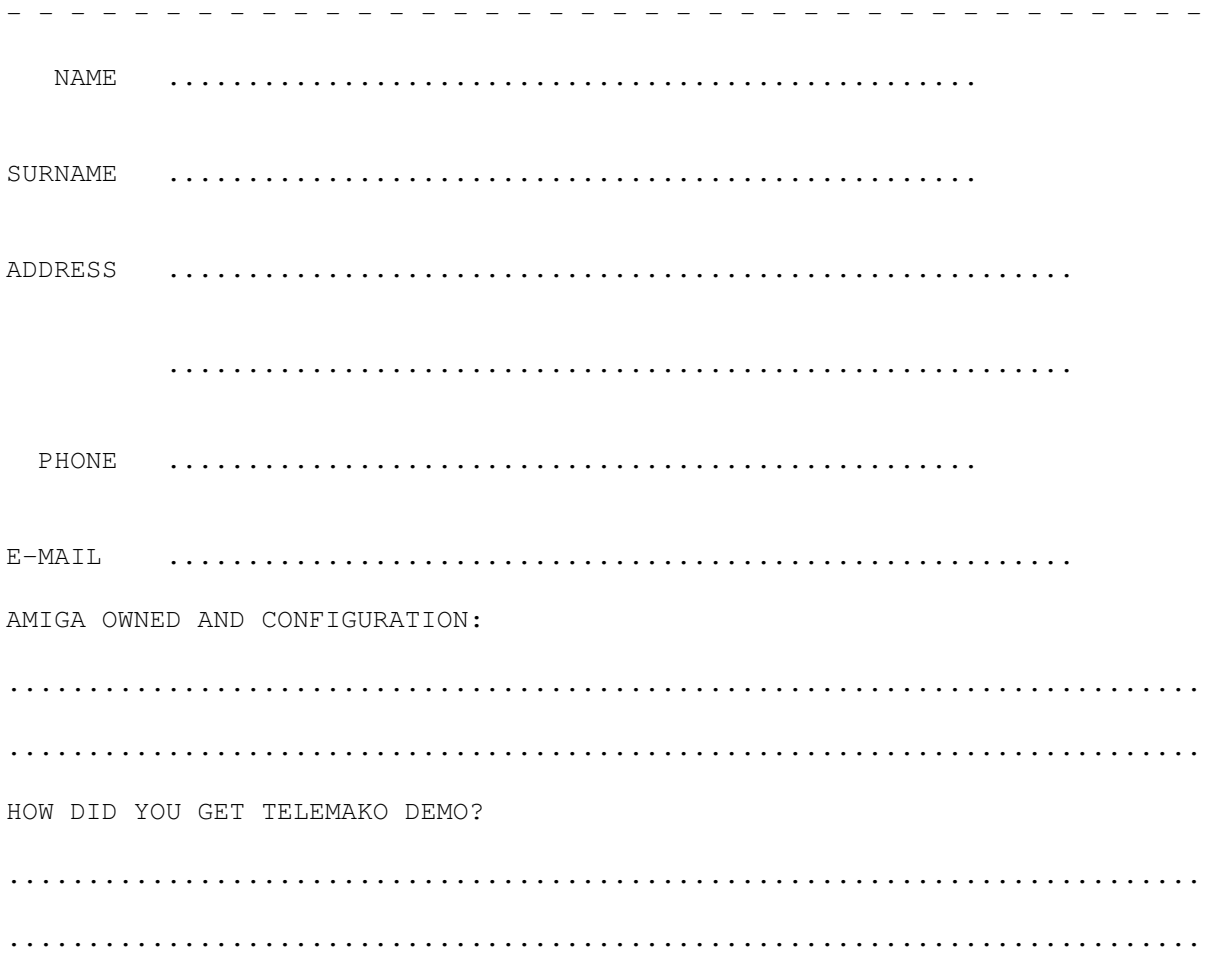

SUGGESTIONS:

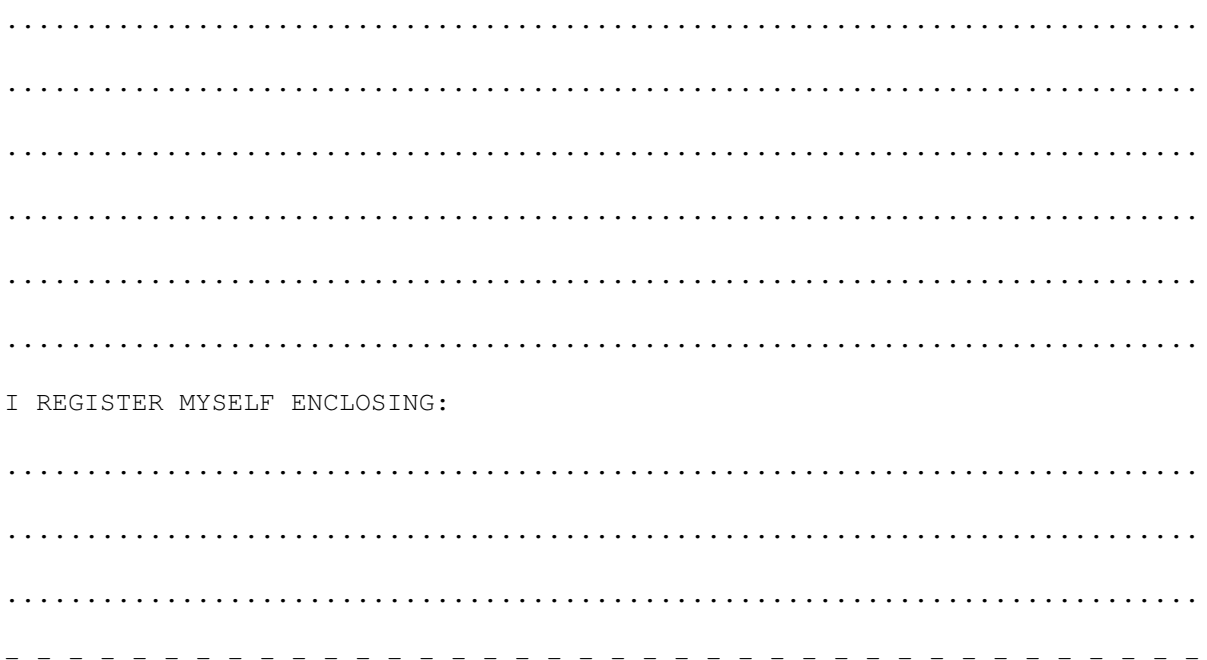

#### <span id="page-26-0"></span>1.35 Demo.

DEMO RESTRICTIONS.  $\cdots$ Here the differences between the demo and the registred version: - Isn't possible to save a page or a range in ext. or comp. format. - The maximum lenght of a saved f-key is 40 bytes. - The maximum lenght of a range to send is 40 bytes. - These TSI's istructions don't work: » LOGOPEN, LOGWRITE, LOGCLOSE; » SYSTEM; » TIMER.